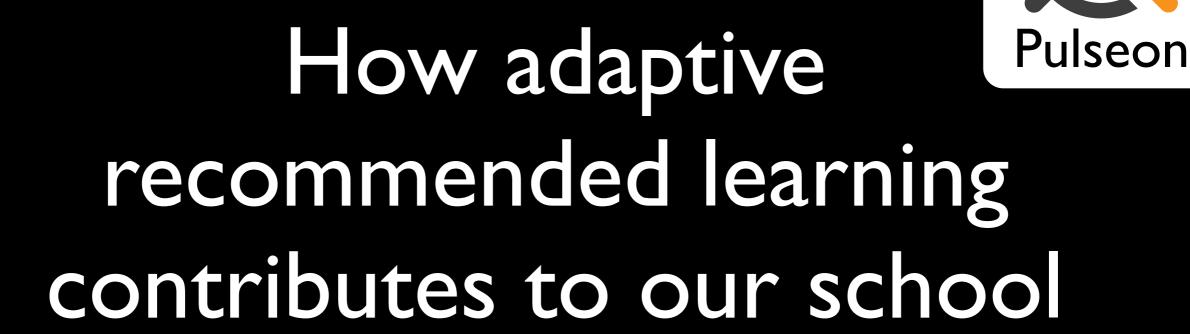

October 2012

More information: Pulseon (www.lopexs.com) and Gerald Bossenbroek

Contact: info@lopexs.com, G.Bossenbroek@hondsrugcollege.nl

Phone: +31 88 586 4655

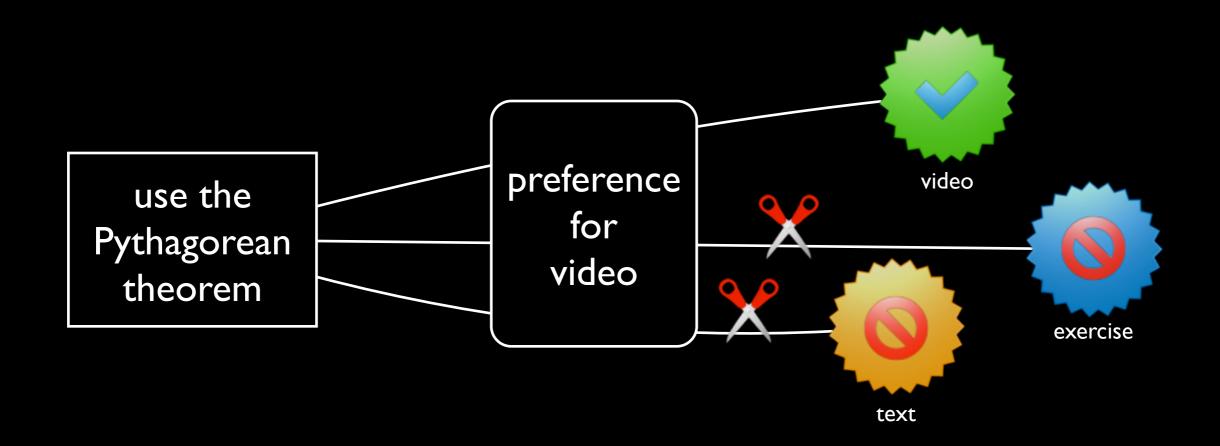

learning objective

learner's profile

learning objects

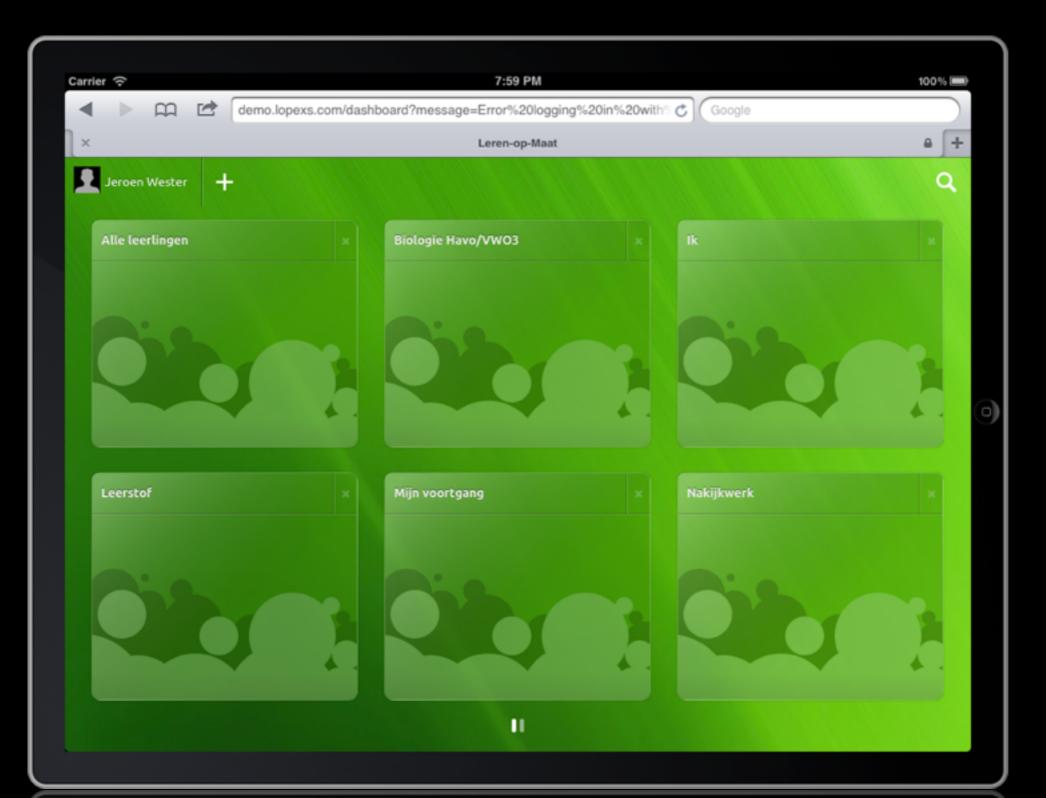

Central dashboard shown in a browser on a tablet.

Every tile opens a different application.

In this demo the logged in person is both student and teacher, while in the normal situation both groups have access to different tiles.

Example: A teacher can check the progress of a group of students, while a student can only monitor his/her own progress.

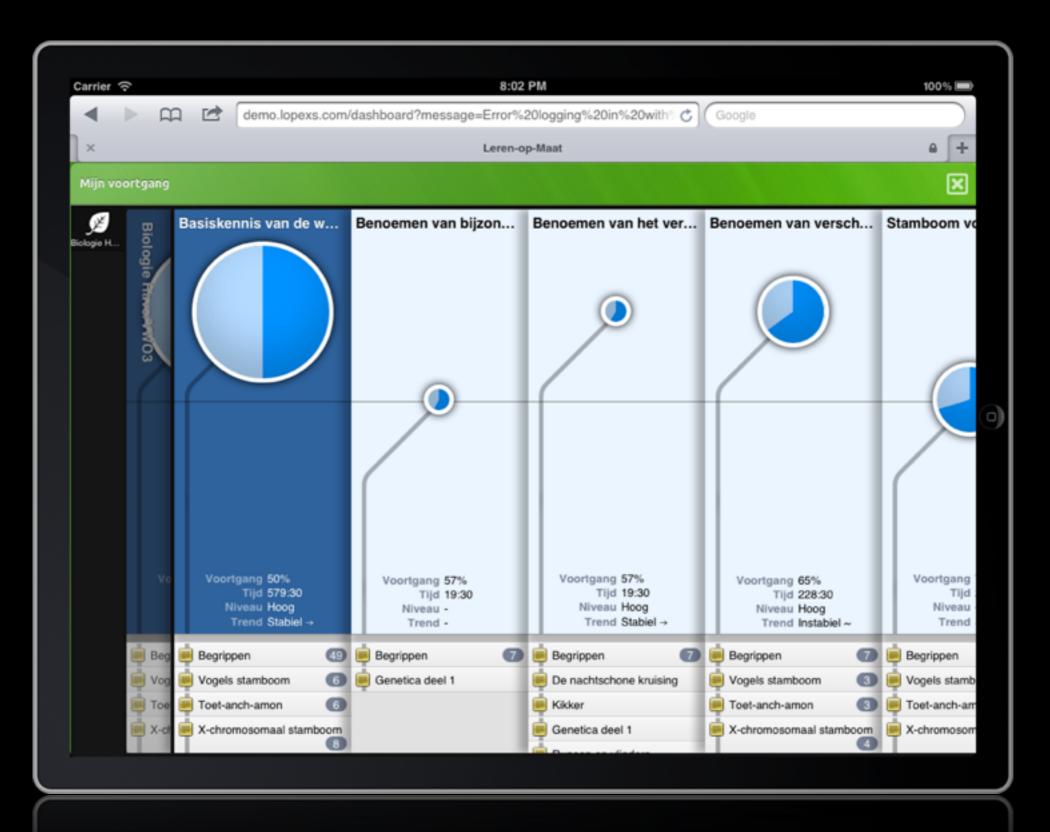

Expanding the learning objective one level deeper shows the student's progress on lower learning objectives of Biology.

Every learning objective is described on the dimensions Progress, Time spent, Quality level and Trend.

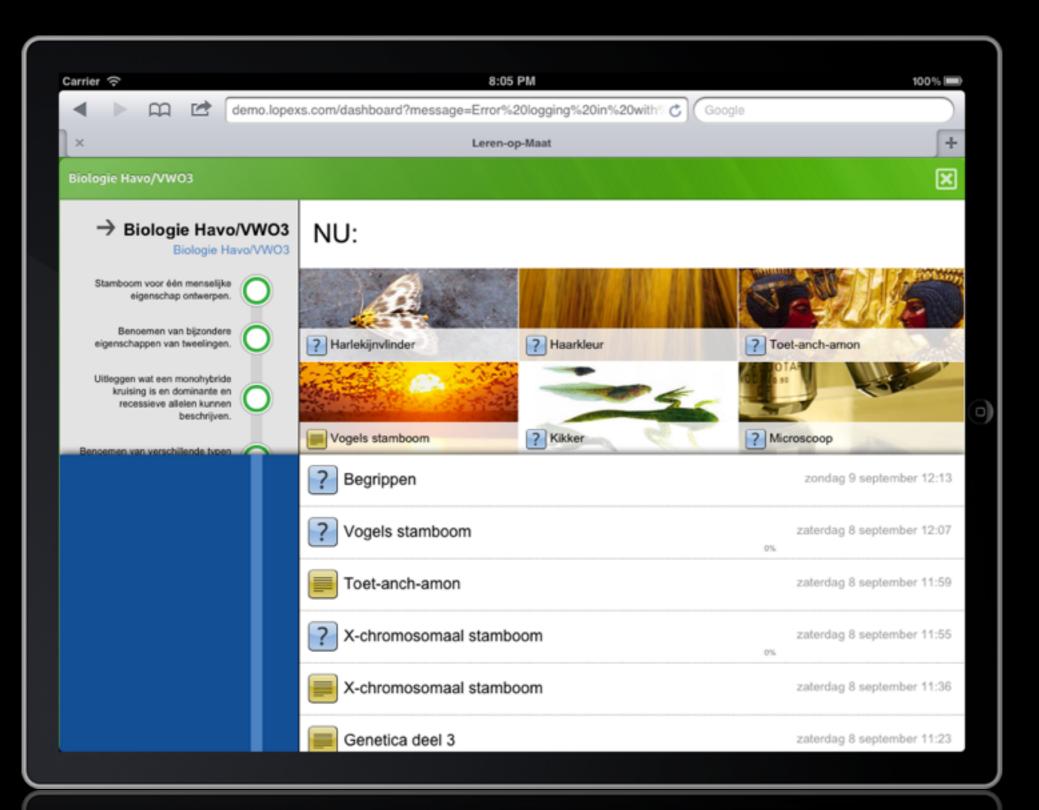

Genetica deel 3

This page shows what the student should do and had done to achieve the learning objectives for Biology.

Upper right corner: six new learning objects for the student. A learning object can be a text, a video, an assignment, a test.

Lower right: learning objects that the student worked on recently.

Upper left: learning objectives that the student works on.

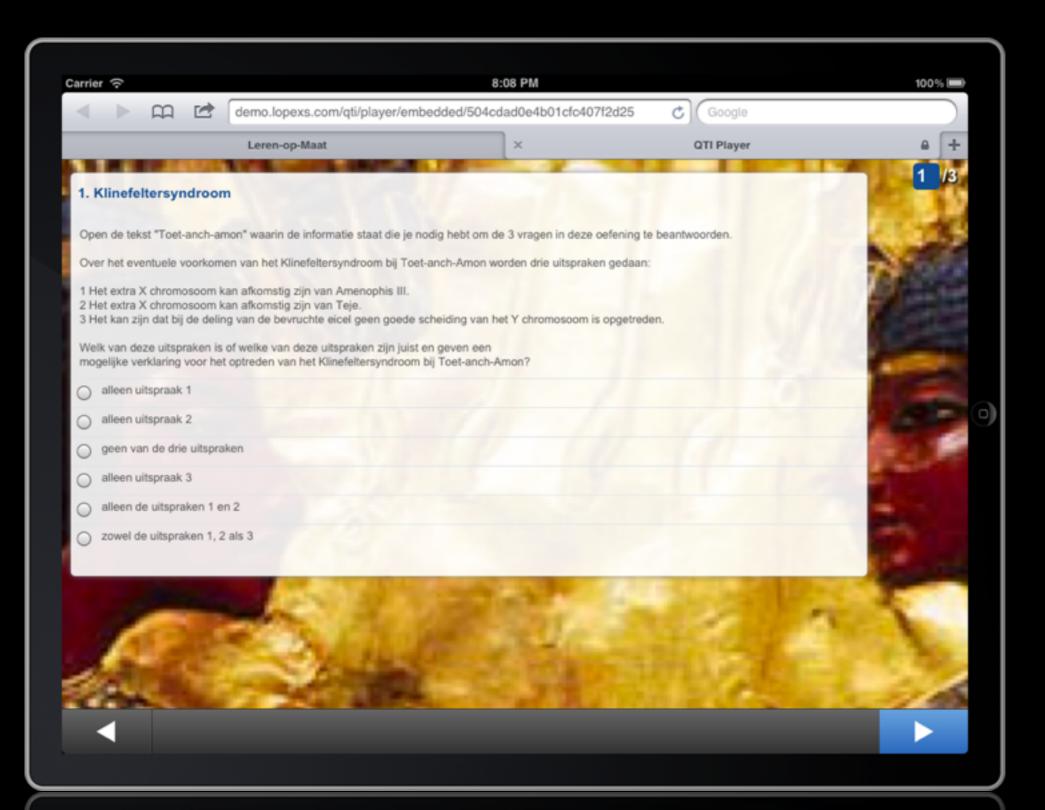

Example of a question that is part of the chosen assignment.

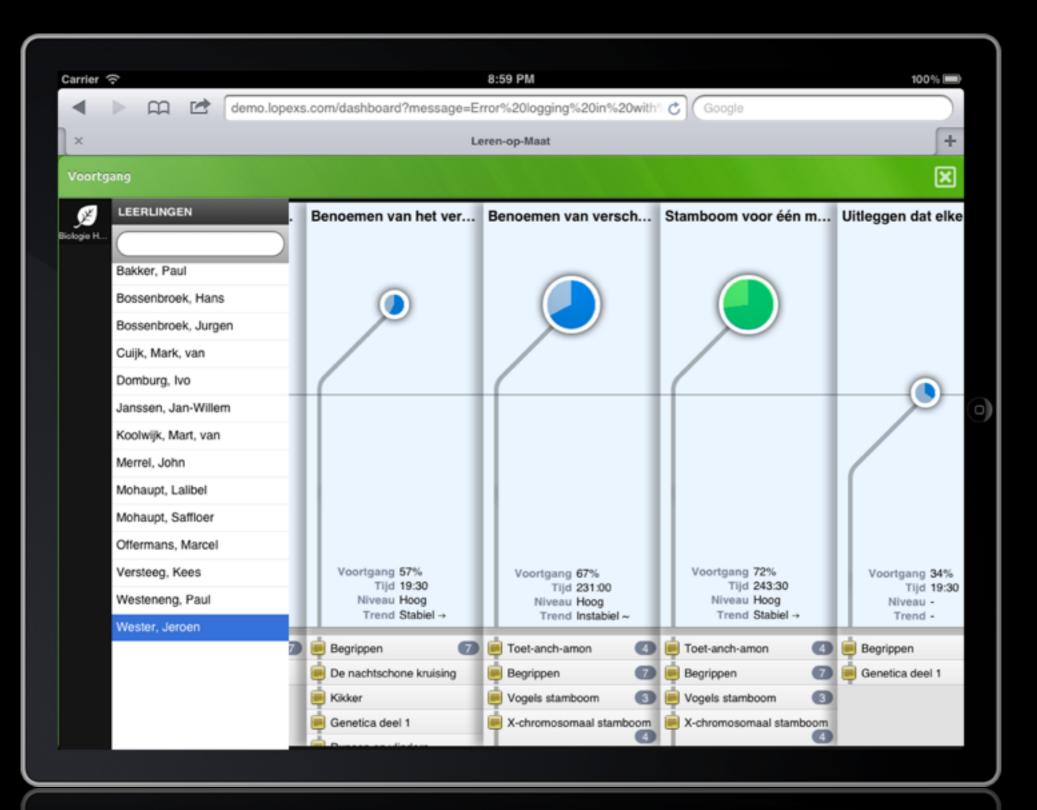

The teacher sees that a student does very good on a certain learning objective ("Stamboom voor één menselijke eigenschap ontwerpen"): progress 72%, level high en trend stable.

Based on this observation the teacher decides to give the student a pass for this learning objective and makes it green.

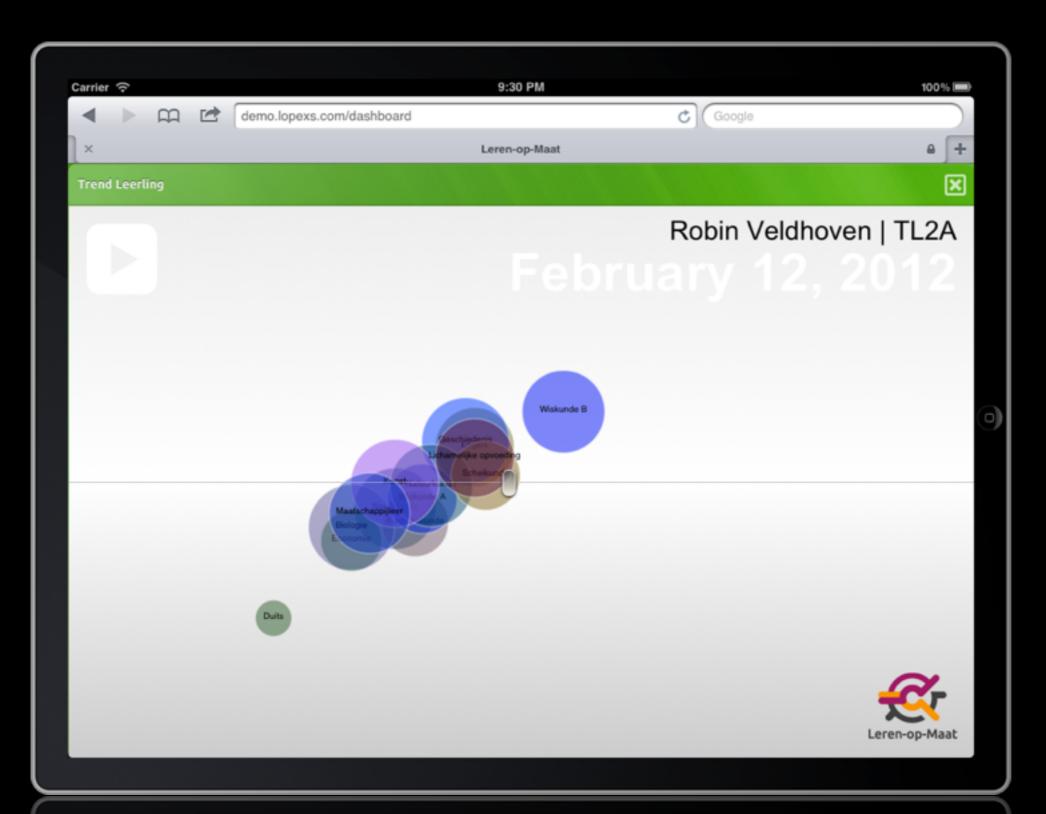

Alternative way of visualising progress of a student.

Every sphere is a subject, e.g. Biology and Math. The line in the middle is the minimum achievement level. Above the line is ok, below is bad.

The size of the sphere is the amount of time the student has spent on a subject. Larger sphere: more time spent.

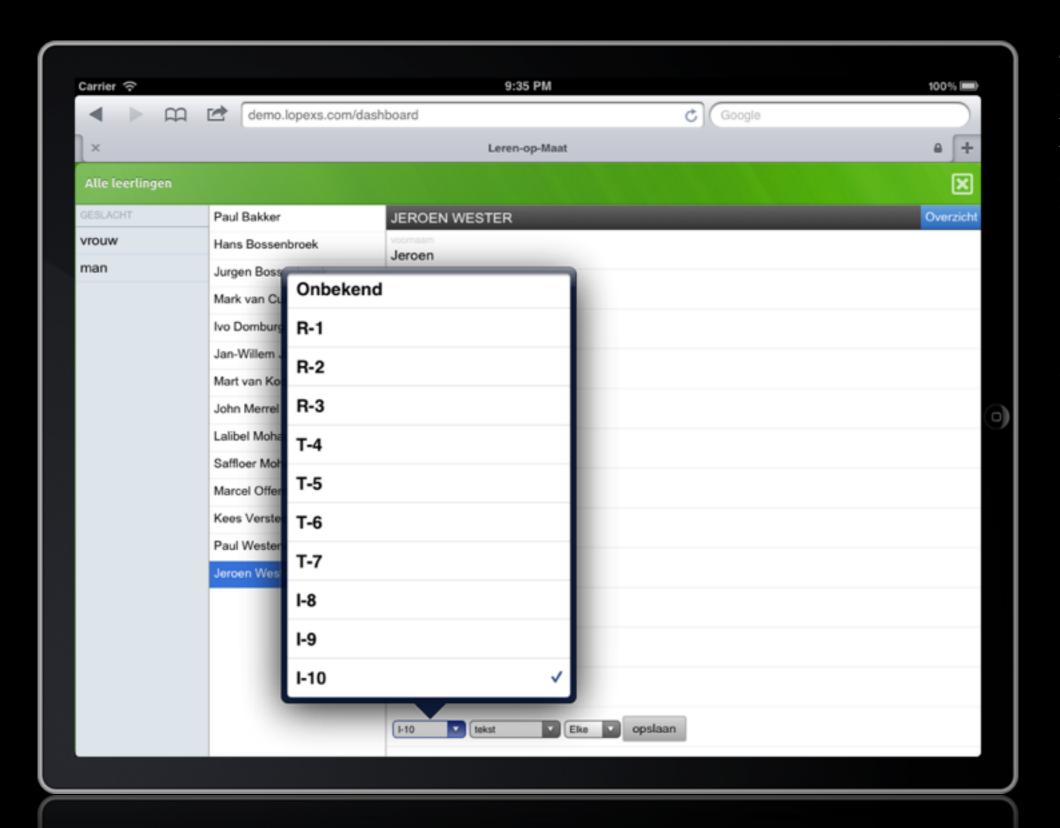

The profile of a student can be changed by the teacher. In this example the level of learning objects is changed for one student.

By changing I-10 into R-1 the student is recommended a different set of learning objects for a specific learning objective.

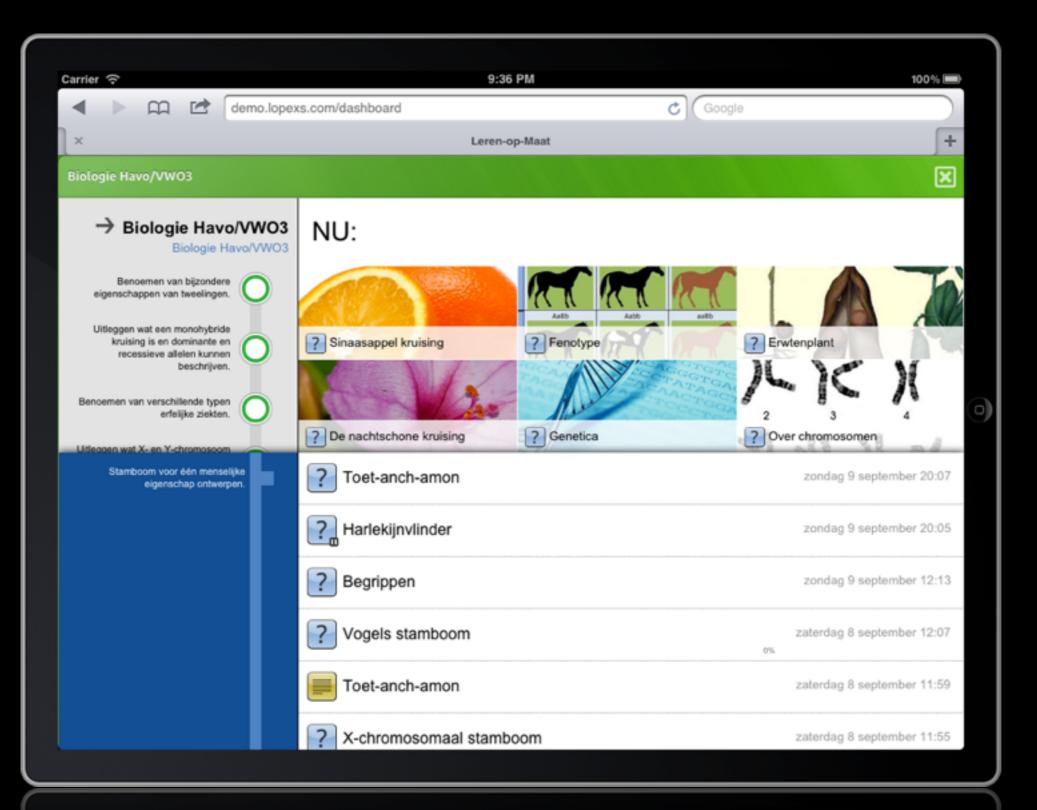

X-chromosomaal stamboom

The learning objects "Haarkleur" and "Vogelstamboom" are now replaced by "Sinaasappel kruising" and "Fenotype".

These exercises fit the changes in the student's profile.